FRONT

PICTURE 1

February 26, 1991

Part Number 15F2267

Form Number S15F-2267-00

#### **IBM PS/2 Model L40 SX HMR** Edition Notice

EDITION Edition Notice **Safety Information**

Refer to the Hardware Maintenance Reference General Information pamphlet in this manual for the following information:

General Safety during Work

Safety with Electricity

Safety Inspection Guide.

## **First Edition (February 1991)**

**The following paragraph does not apply to the United Kingdom or any country where such provisions are inconsistent with local law.** INTERNATIONAL BUSINESS MACHINES CORPORATION PROVIDES THIS PUBLICATION "AS IS" WITHOUT WARRANTY OF ANY KIND, EITHER EXPRESS OR IMPLIED, INCLUDING, BUT NOT LIMITED TO, THE IMPLIED WARRANTIES OF MERCHANTABILITY OR FITNESS FOR A PARTICULAR PURPOSE. Some states do not allow disclaimer or express or implied warranties in certain transactions, therefore, this statement may not apply to you.

This publication could include technical inaccuracies or typographical errors. Changes are periodically made to the information herein; these changes will be incorporated in new editions of the publication. IBM may make improvements and/or changes in the product(s) and/or the program(s) described in this publication at any time.

It is possible that this publication may contain reference to, or information about, IBM products (machines and programs), programming, or services that are not announced in your country. Such references or information must not be construed to mean that IBM intends to announce such IBM products, programming, or services in your country.

Requests for technical information about IBM products should be made to your IBM Authorized Dealer or your IBM Marketing Representative.

IBM may have patents or pending patent applications covering subject matter in this document. The furnishing of this document does not give you any license to these patents. You can send license inquiries, in writing, to the IBM Director of Commercial Relations, IBM Corporation, Armonk, NY 10577.

## **¦ Copyright International Business Machines Corporation 1991. All rights reserved.**

Note to US Government Users -- Documentation related to restricted rights -- Use, duplication or disclosure is subject to restrictions set forth in GSA ADP Schedule Contract with IBM Corp.

### **IBM PS/2 Model L40 SX HMR** Special Notices

FRONT\_1 Special Notices References in this publication to IBM products, programs, or services do not imply that IBM intends to make these available in all countries in which IBM operates. Any reference to an IBM product, program or service is not intended to state or imply that only IBM's product, program, or service may be used. Any functionally equivalent product, program, or service that does not infringe any of IBM's intellectual property rights or other legally protectible rights may be used instead of the IBM product, program, or service. Evaluation and verification of operation in conjunction with other products, programs, or services, except those expressly designated by IBM, are the user's responsibility.

IBM may have patents or pending patent applications covering subject matter in this document. The furnishing of this document does not give you any license to these patents. You can send license inquiries, in writing, to the IBM Director of Commercial Relations, IBM Corporation, Purchase, NY 10577.

The following terms, denoted by an asterisk (\*) in this publication, are trademarks of the IBM Corporation in the United States and/or other countries:

**TRM**  Personal Computer AT Personal System/2.

The following terms, denoted by a double asterisk (\*\*) in this publication, are trademarks of other companies:

 Hayes Hayes Microcomputer Products, Inc. 80386SX Intel Corporation 80387SX Intel Corporation.

### **IBM PS/2 Model L40 SX HMR** Table of Contents

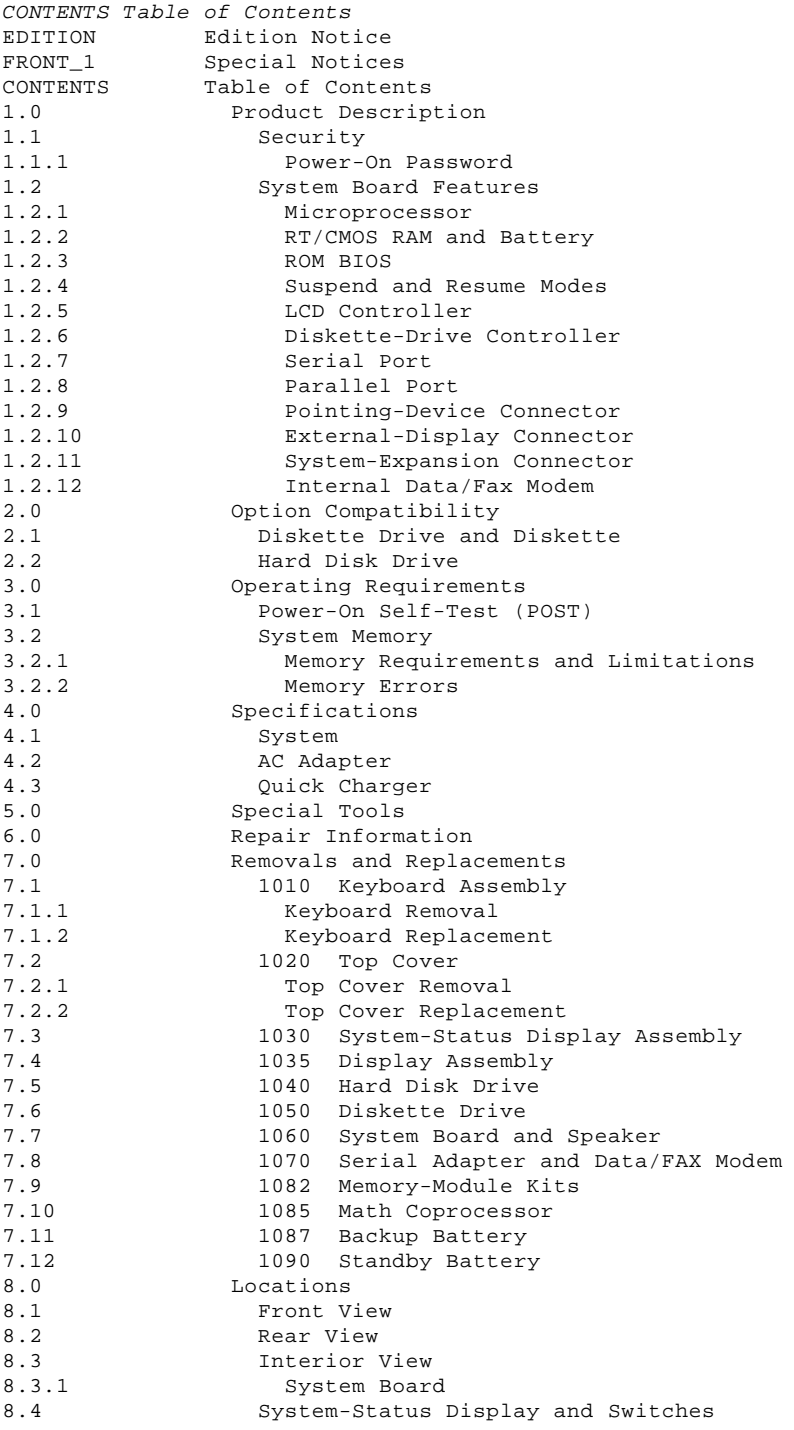

### **IBM PS/2 Model L40 SX HMR** Product Description

#### 1.0 Product Description

The IBM (\*) Personal System/2 (\*) Model L40 SX is a laptop-size computer that is functionally compatible with the IBM Personal Computer AT (\*). With a rechargeable battery, the computer can be operated where no external power source is available. The features of Model L40 SX include:

 Security: Power-on password Power source: Rechargeable Battery AC Adapter, automatically switches to 90 - 137 V ac or 180 - 264 V ac - Quick Charger - 50 or 60 Hz System board: - 20-MHz 80386SX (\*\*) Microprocessor - 80387SX (\*\*) Math Coprocessor socket Diskette-drive controller - Parallel port Serial port External-display connector - Pointing-device or numeric keypad connector - System-expansion connector Minimum of 2MB (1MB = 1 048 576 bytes) random access memory (RAM), up to 18MB expandability on board - Real-time-clock circuitry, configuration and status information storage provided by the real-time clock/complementary metal oxide semiconductor (RT/CMOS) RAM Read-only memory basic input/output system (ROM BIOS) - Suspend and Resume modes Video Graphics Array (VGA) with Liquid Crystal Display (LCD) control Liquid Crystal Display - 640 X 480 PELs 32 shades of gray addressable Built-in LCD status display A 60MB hard disk drive (fixed disk drive) A 1.44MB 3.5-inch diskette drive 84/85-key keyboard physically unique to the Model L40 SX Speaker Separate 17-key numeric keypad Trackpoint Carrying case Optional Internal Data/Fax Modem (U.S./Canada only) or Serial Adapter Backup battery (to keep real-time clock circuitry, configuration, and status information active when power is off) Standby battery to supply power to the system during replacement of the rechargeable battery. (\*) IBM, Personal Computer AT, and Personal System/2 are trademarks of the International Business Machines Corporation. (\*\*) 80386SX and 80387SX are trademarks of the Intel Corporation. Subtopics 1.1 Security 1.2 System Board Features

### **IBM PS/2 Model L40 SX HMR Security**

1.1 Security

Subtopics 1.1.1 Power-On Password

### **IBM PS/2 Model L40 SX HMR** Power-On Password

#### 1.1.1 Power-On Password

System access can be controlled by using a power-on password. When a power-on password is active, the password prompt, which resembles a small key, appears on the screen each time the system is powered on. At the password prompt, type the password and press Enter. The password does not appear on the screen.

### **To set a power-on password:**

 Select the **Set passwords and network server mode** from the Main Menu of the Reference Diskette.

**To service a system with an active, unknown power-on password:**

See Figure 1.

- 1. Remove the keyboard and identify the jumper 1.
- 2. Move the jumper so that it connects the center pin and the pin on the opposite end of the connector.
- 3. Power-on the computer.

 The computer detects the change and erases the password. It is not necessary to move the jumper to its original position.

PICTURE 2

PICTURE 3

Figure 1. Password Disabling Pins

## **IBM PS/2 Model L40 SX HMR** System Board Features

1.2 System Board Features

The major features of the system board are:

 80386SX Microprocessor CMOS RAM ROM BIOS Suspend/Resume Display controller for LCD Diskette-drive controller Serial port Parallel port Pointing-device connector External-display connector System-expansion connector Connector for Internal Data/Fax Modem or Serial Adapter 80387SX Math coprocessor socket Two additional memory-module sockets for memory expansion. Subtopics 1.2.1 Microprocessor 1.2.2 RT/CMOS RAM and Battery 1.2.3 ROM BIOS 1.2.4 Suspend and Resume Modes 1.2.5 LCD Controller 1.2.6 Diskette-Drive Controller 1.2.7 Serial Port

1.2.8 Parallel Port

1.2.9 Pointing-Device Connector

1.2.10 External-Display Connector

1.2.11 System-Expansion Connector

1.2.12 Internal Data/Fax Modem

## **IBM PS/2 Model L40 SX HMR** Microprocessor

1.2.1 Microprocessor

The microprocessor interprets and carries out instructions. The 80386SX Microprocessor is a 32-bit processor and operates in real-mode and virtual-mode. The maximum speed of the microprocessor is 20-MHz.

### **IBM PS/2 Model L40 SX HMR** RT/CMOS RAM and Battery

### 1.2.2 RT/CMOS RAM and Battery

The RT/CMOS RAM provides 128 bytes of storage. The real-time clock uses 14 bytes of this storage to track the date, time, and battery level. The remaining 114 bytes are assigned to store system configuration and security information.

The stored data in the RT/CMOS RAM is kept active by the backup battery when the system is not powered on. If the stored data is lost due to a depleted or removed backup battery, start the Reference Diskette to permit the **Automatic configuration** program to run. The data also can be restored by using the **Restore configuration** program on the customer's backup copy of the Reference Diskette.

### **IBM PS/2 Model L40 SX HMR** ROM BIOS

1.2.3 ROM BIOS

Read Only Memory - Basic Input/Output System (ROM BIOS) contains the instructions and routines that control the keyboard, diskette drive, hard disk drive, displays and other major I/O devices in the system. Some adapters have their own ROM modules containing extended BIOS routines that work with the system board ROM BIOS. The routines for performing the power-on self-test (POST) are also contained in the ROM BIOS.

### **IBM PS/2 Model L40 SX HMR** Suspend and Resume Modes

#### 1.2.4 Suspend and Resume Modes

The suspend and resume modes are unique methods to minimize the use of power from the battery. When the computer enters Suspend mode, one beep sounds and this icon PICTURE 4 appears in the system-status display. All tasks are stopped and their present states are stored in memory to save power.

**Note:** The one beep does not sound when **Low battery alarm** option is set to off in the Set Features.

When the computer returns to Resume mode, PICTURE 5 icon starts blinking and the computer restores the same states as when it entered Suspend mode. One beep sounds when the resume operation completes.

The system enters Suspend mode when:

- Closing the computer display
- Spending the time specified by **System power off** option in the Set Features Menu
- Detecting the battery-low condition
- Entering PS2 OFF command in the Set Features program
- Activating the temperature sensor (Temperature icon appears)
- Attempting to turn on the system outside the humidity range (Dew Point icon appears).

The system returns to Resume mode when:

- Opening the computer display
- Entering PS2 ON at HH: MM: SS command in the Set Features program
- Detecting the ring indicator on the communication interface
- Returning to the operating range of temperature and humidity.
- **Note: System power off** and **Display off** options specified in the Set Features are no effect while the System Checkout diagnostics is running. The system speed is automatically switched to 20 MHz and remains effect until the system reset is performed.

### **IBM PS/2 Model L40 SX HMR** LCD Controller

1.2.5 LCD Controller

The LCD controller contains the LCD Controller and the VGA. The LCD Controller can display a maximum 640 by 480 picture elements (PELs) with 32 addressable shades of gray on the LCD.

An external display and the LCD cannot be used at the same time. You can choose which display is to be active by setting the Set features option. When an external display is selected, nothing is displayed on the LCD even if the external display power is off.

The VGA is a graphics controller on the LCD controller. It supports color and monochrome analog direct-drive displays in a variety of alphanumeric (A/N) text and all-points-addressable (APA) graphics modes.

The VGA supports a maximum of 720 by 400 PELs in text mode, and a maximum of 640 by 480 PELs in graphics mode. The VGA can support 256 colors or 64 shades of gray at one time. Composite video is not supported.

### **IBM PS/2 Model L40 SX HMR** Diskette-Drive Controller

# 1.2.6 Diskette-Drive Controller

The controller connects to the diskette drives through two 17-pin flexible cables on the system board. Signals and voltages are supplied through these cables that plug into the connectors. These signals and voltages can operate one IBM 3.5-inch diskette drive.

### **IBM PS/2 Model L40 SX HMR** Serial Port

1.2.7 Serial Port

The serial port is fully programmable and supports asynchronous communications. The 9-pin D-shell connector provides the signals to drive a standard EIA-232D device and is identified by the system configuration as SERIAL\_1 or SERIAL\_2.

**Note:** Conflicts occur when two or more communication lines are addressed the same. Use the **Set configuration** option on the Reference Diskette to check that no two lines have the same address.

### **IBM PS/2 Model L40 SX HMR** Parallel Port

1.2.8 Parallel Port

The parallel port makes possible the attachment of devices that accept 8 bits of parallel data at standard transistor-transistor logic (TTL) levels. The port can be used as a general input/output port for any device or application that matches its input/output capabilities. It has a 25-pin, D-shell connector and is primarily designed for printers. The system can support three different devices, each addressed separately as PARALLEL\_1, PARALLEL\_2, or PARALLEL\_3.

**Note:** Conflicts occur when two or more devices are addressed the same. Use the **Set configuration** option on the Reference Diskette. Select **View configuration** to verify that no two lines have the same address.

## **IBM PS/2 Model L40 SX HMR** Pointing-Device Connector

### 1.2.9 Pointing-Device Connector

The pointing-device connector is located at the rear of the computer and accepts a mouse, numeric keypad, or Trackpoint.

The Model L40 SX has only one pointing-device connecter. However, it is possible for you to concurrently use the numeric keypad and either a mouse or a Trackpoint through another pointing-device connector located at the rear of the numeric keypad.

## **IBM PS/2 Model L40 SX HMR** External-Display Connector

# 1.2.10 External-Display Connector

An external PS/2 display can be attached to this connector. To activate the external PS/2 display, you need to change the display device as CRT specified by the Set features. As long as the display device is defined as LCD, nothing appears on the external PS/2 display. If an external PS/2 display is attached before the system is powered on, the external PS/2 display is active and nothing appears on the LCD display.

### **IBM PS/2 Model L40 SX HMR** System-Expansion Connector

1.2.11 System-Expansion Connector

This 120-pin connector is used for system expansion.

### **IBM PS/2 Model L40 SX HMR** Internal Data/Fax Modem

#### 1.2.12 Internal Data/Fax Modem

The Internal Data/Fax Modem enables the Model L40 SX to communicate with Group 3 facsimiles and data modems that comply with CCITT (Consultative Committee on International Telephone and Telegraph) recommendations.

The Internal Data/Fax Modem has the following features:

 Direct connection to a telephone line using a standard modular phone jack.

Compatible with the public switched network.

 Supports the Hayes (\*\*) (AT) command sets that allow the user to control modem operation.

 As a Data modem, full duplex operation is supported at speeds of 300, 1200, and 2400 bits per second with both synchronous and asynchronous operation.

As a Facsimile modem, G3 operation up to 9600 bits per second.

 Compatible with modems conforming to the Bell 103 or the Bell 212A protocol, MNP4 error correction and MNP5 data compression.

 Incoming 'ring indicator' signal causes the modem power to turn on by activating one of the interface signals.

COM1 or COM2 can be assigned when addressing.

A software Fax Utility program for easy sending/receiving facsimiles.

(\*\*) Hayes is a trademark of Hayes Microcomputer products, Inc.

### **IBM PS/2 Model L40 SX HMR** Option Compatibility

2.0 Option Compatibility

The Model L40 SX has no internal expansion slot to accept any existing adapters for the IBM PS/2.

Subtopics 2.1 Diskette Drive and Diskette 2.2 Hard Disk Drive

## **IBM PS/2 Model L40 SX HMR** Diskette Drive and Diskette

# 2.1 Diskette Drive and Diskette

The Model L40 SX uses a 1.44MB formatted diskette drive. (It has **1.44** on the eject button). Both 1.0MB (formatted 720KB) and 2.0MB (formatted 1.44MB) capacity diskettes can be used in this drive.

### **IBM PS/2 Model L40 SX HMR** Hard Disk Drive

2.2 Hard Disk Drive

The Model L40 SX has a hard disk drive that automatically positions the read/write heads in nondata areas either when the system is powered off or the system enters Suspend mode. No special precautions are required regarding parking the heads when moving the computer. The hard disk drive controller is on the drive assembly.

**Note:** Turn off the computer or close the display whenever moving the computer to prevent damage to the hard disk drive.

#### **IBM PS/2 Model L40 SX HMR** Operating Requirements

# 3.0 Operating Requirements

The following describes the operations that take place from power-on until the minimum operating requirements are met.

Subtopics 3.1 Power-On Self-Test (POST) 3.2 System Memory

### **IBM PS/2 Model L40 SX HMR** Power-On Self-Test (POST)

#### 3.1 Power-On Self-Test (POST)

The POST is initiated automatically each time the system power is turned on. The POST is a series of system checks and initializations that verify the correct operation of the system unit. The POST checks only those areas that permit the system to be operational enough to run advanced diagnostics. The POST can detect two types of errors: critical and noncritical.

Critical errors either prevent the system from operating or cause incorrect results that are apparent to the user. Examples of critical errors include microprocessor or interrupt controller errors. If the POST detects a critical error, the microprocessor attempts to display the error and all testing stops.

Noncritical errors cause incorrect results that may not be apparent to the user. An example of a noncritical error is a serial communications failure. For a noncritical error the microprocessor displays an error code and the testing stops; pressing F1 allows testing to continue.

When the Reference Diskette is in drive A and a noncritical error is detected, the system displays the POST error message along with a message generated from the Reference Diskette. The Reference Diskette message instructs the user to take a specific action to correct the error.

After a successful POST, a single short beep is generated. Control is then given to the BIOS routine called the system bootstrap loader. The bootstrap loader attempts to load an operating system or program from either a diskette or the hard disk drive. If neither is present in the system, the Insert Diskette icon is displayed. This icon indicates that a diskette should be inserted into drive A. After the diskette is inserted, press F1 to resume operation. If F1 is pressed when no diskette is in the diskette drive, the IBM Cassette BASIC screen appears.

### **IBM PS/2 Model L40 SX HMR** System Memory

3.2 System Memory

Subtopics 3.2.1 Memory Requirements and Limitations 3.2.2 Memory Errors

### **IBM PS/2 Model L40 SX HMR** Memory Requirements and Limitations

3.2.1 Memory Requirements and Limitations

The Model L40 SX has two megabytes of memory on the system board. Additional memory-module kits can be installed into the two memory module connectors on the system board. These connectors accept 2MB, 4MB, and/or 8MB memory-module kits in any combination except only one 4MB memory-module kit can be installed in the system. If more than one 4MB memory-module kit is detected, the POST displays a 226 error. The system does not support two 4MB memory-module kits on the system board.

If an additional 2MB memory-module kit is first installed, it should be installed on memory-module connector 1. If the additional memory-module kit is 4MB or 8MB, it should first be installed on memory-module connector 2.

The system can support up to 18MB of memory.

**Note:** Whenever memory is added or removed from the system, run the **Automatic configuration** program on the Reference Diskette.

### **IBM PS/2 Model L40 SX HMR** Memory Errors

3.2.2 Memory Errors

The system memory consists of four banks of memory: banks 0 through 3. The size of each memory bank is 2MB or 8MB (a 4MB memory module kit is assigned to two 2MB banks.).

After the power is turned on, the POST tries to allocate 512KB of memory to be tested in memory banks. If an error is detected in the 512KB of memory, the POST disables each bank (system-board memory) one by one and looks for another 512KB of memory in the banks which have been reassigned by the POST. If the POST fails to allocate the 512KB of memory, one of the following error codes appears and the test is terminated.

# 211, system-board memory

215, memory module kit either in connector 1 or 2.

**IBM PS/2 Model L40 SX HMR** Specifications

4.0 Specifications

Subtopics 4.1 System 4.2 AC Adapter 4.3 Quick Charger

### **IBM PS/2 Model L40 SX HMR** System

4.1 System

# Size

 Depth: 272 mm (10.7 in.) Height: 53.2 mm (2.1 in.) Width: 325 mm (12.8 in.).

# Weight

Approximately 3.5 kg (7.7 lb.) with a rechargeable battery.

# Environment

 Air Temperature: - System On: 5.0° to 35.0° C (41.0° to 95.0° F) - System On (with diskette): 10.0° to 35.0° C (50.0° to 95.0° F) System Off:  $-20^{\circ}$  C to  $60^{\circ}$  C  $(-4.0^{\circ}$  to  $140.0^{\circ}$  F) Humidity: - System On: 5% to 95% - System On (with diskette): 8% to 80 % - System Off: 5% to 95% Maximum altitude: 2437 m (8000 ft.).

# Heat Output

140 British Thermal Units (BTUs) per hour (41 watts per hour).

## **IBM PS/2 Model L40 SX HMR** AC Adapter

4.2 AC Adapter

# **Input Voltage**

 Low Range - Minimum: 90 V ac - Maximum: 137 V ac High Range - Minimum: 180 V ac - Maximum: 264 V ac. Frequency Range - Minimum: 47 Hz - Maximum: 63 Hz

# **Output Voltage**

+15 V dc

 Minimum: +14.25 V dc Maximum: +15.75 V dc

# **Maximum Current**

2.7A

## **IBM PS/2 Model L40 SX HMR** Quick Charger

4.3 Quick Charger

# **Input Voltage**

 Low Range - Minimum: 90 V ac - Maximum: 137 V ac High Range - Minimum: 180 V ac - Maximum: 264 V ac Frequency Range - Minimum: 47 Hz - Maximum: 63 Hz

# **Output Voltage**

+15 V dc

 Minimum: +14.25 V dc Maximum: +15.75 V dc

# **Maximum Rush Current**

30A

### **IBM PS/2 Model L40 SX HMR** Special Tools

5.0 Special Tools

The following special tools are required to service the Model L40 SX.

# **Volt-Ohm Meter**

A meter similar to the Triplet Model 310 (1).

# **Wrap Plug**

The Tri-Connector wrap plug (IBM part 72X8546) is used during advanced diagnostic tests of:

 Parallel Ports Serial Ports.

 (1) Manufactured by Triplett Corporation, Bluffton, Ohio 45817, U.S.A.

### **IBM PS/2 Model L40 SX HMR** Repair Information

### 6.0 Repair Information

This section contains information about removals and replacements, locations, and safety grounds.

 The arrows in the "Removals and Replacements" section show the direction of movement to remove a FRU or to turn a screw to release the FRU. The arrows are marked in numeric order to show the correct sequence of removal.

 When other FRUs must be removed before removing the failing FRU, they are listed at the top of the page. Go to the removal procedure for each FRU listed, remove the FRU, and then continue with the removal of the failing FRU.

 To replace a FRU, reverse the removal procedure and follow any notes that pertain to replacement. See "Locations" for internal cable connection and arrangement information.

## CAUTION:

Before removing any field replaceable unit (FRU), power-off the system, unplug all power cords from electrical outlets, remove the rechargeable battery, then disconnect any interconnecting cables.

#### CAUTION:

The rechargeable battery contains small amounts of nickel and cadmium. Do not disassemble it, throw it into fire or water, or short-circuit it. Dispose of the rechargeable battery as required by local ordinances or regulations.

Warning: The system board, adapters, and memory modules are sensitive to, and can be damaged by, electrostatic discharge. Establish personal grounding by touching a ground point with one hand before touching these units.

## **IBM PS/2 Model L40 SX HMR** Removals and Replacements

7.0 Removals and Replacements

Subtopics 7.1 1010 Keyboard Assembly 7.2 1020 Top Cover 7.3 1030 System-Status Display Assembly 7.4 1035 Display Assembly 7.5 1040 Hard Disk Drive 7.6 1050 Diskette Drive 7.7 1060 System Board and Speaker 7.8 1070 Serial Adapter and Data/FAX Modem 7.9 1082 Memory-Module Kits 7.10 1085 Math Coprocessor 7.11 1087 Backup Battery

7.12 1090 Standby Battery

### **IBM PS/2 Model L40 SX HMR** 1010 Keyboard Assembly

7.1 1010 Keyboard Assembly

Subtopics

7.1.1 Keyboard Removal 7.1.2 Keyboard Replacement

### **IBM PS/2 Model L40 SX HMR** Keyboard Removal

7.1.1 Keyboard Removal

- 1. Turn off the computer and close the display if open.
- 2. Disconnect the power cable from the wall socket and from the computer.
- 3. Turn off all attached devices and disconnect them from the computer.
- 4. Remove the rechargeable battery from its compartment at the back of the computer.
- 5. Invert the computer and place it on its top on a flat surface.
- 6. Using a small screwdriver 2, remove the three caps 1 from the bottom of the computer. Save them for later insertion.

PICTURE 6

7. Remove the three screws 3 revealed by the removal of the caps. Save them with the caps.

PICTURE 7

8. Grasp the display 5 and base 4 as shown so as not to let the display fall open and invert them.

PICTURE 8

9. Open the display.

- 10. Lift the front edge of the keyboard slightly so that its front edge 7 clears the case 8.
- 11. Slide the keyboard slightly forward so its rear edge clears the groove 6 in the top cover and flip it over so the keys are face down on a flat surface.

PICTURE 9

PICTURE 10

12. Disconnect the two flexible cables 9 from the connectors on the system board.

The cables are fragile. Use care in handling them.

### **IBM PS/2 Model L40 SX HMR** Keyboard Replacement

# 7.1.2 Keyboard Replacement

- 1. Reconnect the two flexible cables to the connectors on the system board.
- 2. Flip the keyboard over from its inverted position,

PICTURE 12

3. Engage the rear 2 of the keyboard in the groove 1 of the top cover, slide it toward the display until it fits into the base. Firmly close the display.

PICTURE 13

4. Grasp the display 4 together with the base 3 so it will not open when you invert them. Turn it upside down on a flat surface.

PICTURE 14

5. Maintaining a slight downward pressure 6, fasten the keyboard to the base with the three screws 5 previously removed.

PICTURE 15

6. Snap in the three caps 7 to cover the screws.

### **IBM PS/2 Model L40 SX HMR** 1020 Top Cover

7.2 1020 Top Cover

Subtopics 7.2.1 Top Cover Removal 7.2.2 Top Cover Replacement

## **IBM PS/2 Model L40 SX HMR** Top Cover Removal

7.2.1 Top Cover Removal

Keyboard Removal **(1010)**

1. Disconnect the two flexible cables from the connectors as shown.

PICTURE 17

2. Open the left and right doors 4 and remove the three screws 3.

PICTURE 18

3. Lift the top cover 5, then slide it forward to remove. Using a screwdriver, release the latch 6 if needed.

PICTURE 19

### **IBM PS/2 Model L40 SX HMR** Top Cover Replacement

# 7.2.2 Top Cover Replacement

Warning: For the two flexible cables are very fragile, be careful when handling them throughout this procedure.

- 1. Reconnect the two flexible cables to the connectors on the system board.
- 2. Place the rear of the top cover 1 back on the rear panel.

**Notes:**

- a. Make sure the two fingers located on both sides of the rear panel are inside of the top cover.
- b. Position the three mounting tabs 3 are located outside of the rear panel 2.

PICTURE 21

PICTURE 22

3. Firmly press the top cover as indicated by the arrows 4 so the five hooks 5 are engaged with their respective holes 6.

PICTURE 23

4. Fasten the top cover with the three screws 7.

### **IBM PS/2 Model L40 SX HMR** 1030 System-Status Display Assembly

7.3 1030 System-Status Display Assembly

 Keyboard Assembly **(1010)** Top Cover **(1020)**

## **IBM PS/2 Model L40 SX HMR** 1035 Display Assembly

7.4 1035 Display Assembly

CAUTION: The display assembly contains a high-voltage power supply. To avoid electrical shock, make sure to power off the computer, unplug all power cords from electrical outlet, and remove the rechargeable battery before removing the display assembly.

The display assembly includes a fluorescent light that contains a small amount of mercury. Dispose of the display assembly as required by local ordinances or regulations.

 Keyboard Assembly **(1010)** Top Cover **(1020)**

PICTURE 26

**Note:** Hold the display assembly upright while removing four mounting screws 1.

### **IBM PS/2 Model L40 SX HMR** 1040 Hard Disk Drive

7.5 1040 Hard Disk Drive

 Keyboard Assembly **(1010)** Top Cover **(1020)** Serial Adapter and Data/Fax Modem **(1070)**

Warning: A strong shock to the system can result in the permanent loss of data and the formatting on the hard disk drive. Have the customer back up all information on the hard disk drive.

**IBM PS/2 Model L40 SX HMR** 1050 Diskette Drive

7.6 1050 Diskette Drive

 Keyboard Assembly **(1010)** Top Cover **(1020)**

## **IBM PS/2 Model L40 SX HMR** 1060 System Board and Speaker

7.7 1060 System Board and Speaker

```
 Keyboard Assembly (1010)
Top Cover (1020)
Serial Adapter and Data/FAX Modem (1070)
Hard Disk Drive (1040)
Diskette Drive (1050)
Backup Battery (1087)
Standby Battery (1090)
Display Assembly (1035)
```
# **Notes:**

- 1. Disconnect all connectors and cables attached to the rear panel.
- 2. When you replace the system board with a new one, do not forget to remove the following parts from the old system board and install them on the new one.

 Memory-module kits (1082) Math Coprocessor (1085)

3. After installing a new system board, run **Automatic configuration** on your backup Reference Diskette to save your configuration data.

# **IBM PS/2 Model L40 SX HMR**

# 1070 Serial Adapter and Data/FAX Modem

7.8 1070 Serial Adapter and Data/FAX Modem

 Keyboard Assembly **(1010)** Top Cover **(1020)** Memory-Module Kit (on Connector 2) **(1082)**

The following shows the removal of the Serial adapter. When you remove the Data/Fax Modem adapter, perform the same procedure as shown.

**IBM PS/2 Model L40 SX HMR** 1082 Memory-Module Kits

7.9 1082 Memory-Module Kits

Keyboard Assembly **(1010)**

PICTURE 32

#### **Notes:**

- 1. Do not install two 4MB memory-module kits on the system board. Otherwise, the total memory size is lower than its actual size. Only one 4MB memory-module kit can be used in the system.
- 2. If an additional memory-module kit is first installed, follow the instructions to allow the system to work under optimum conditions.

 When installing a 2MB memory-module kit, install it into memory-module connector 1. When installing a 4MB or 8MB memory-module kit, install it into memory-module connector 2.

3. If two additional memory-module kits are installed, a combination of one 8MB and non-8MB, install the 8MB into memory-module connector 2.

## **IBM PS/2 Model L40 SX HMR** 1085 Math Coprocessor

7.10 1085 Math Coprocessor

Warning: Do not bend the pins when removing the math coprocessor. The math coprocessor can be damaged by electrostatic discharge. Establish personal grounding by touching a ground point with one hand before touching the math coprocessor.

Keyboard Assembly **(1010)**

PICTURE 33

**Note:** When reinstalling the math coprocessor, align the dot 1 on the math coprocessor with the beveled corner 2 of its socket, then firmly press it into place.

## **IBM PS/2 Model L40 SX HMR** 1087 Backup Battery

7.11 1087 Backup Battery

CAUTION:

The backup battery is a lithium battery and presents a fire, explosion, or sever burn risk. Do not recharge it, remove its polarized connector, disassemble it, heat it above 100°C (212°F), incinerate it, or expose its cell contents to water. Dispose of the battery as required by local ordinances or regulations. When replacing the backup battery, use only Part No. 79F0986. Use of another battery could result in ignition or explosion of the battery. Replacement batteries can be ordered from IBM or IBM Authorized Dealers.

 Keyboard Assembly **(1010)** Top Cover **(1020)**

## **IBM PS/2 Model L40 SX HMR** 1090 Standby Battery

7.12 1090 Standby Battery

CAUTION: The standby battery contains a small amount of nickel and cadmium. Do not disassemble it, recharge it, throw it into fire or water, or short-circuit it. Dispose of the battery as required by local ordinances or regulations. Use only Part No. 79F0992, when replacing the standby battery.

 Keyboard Assembly **(1010)** Top Cover **(1020)**

## **IBM PS/2 Model L40 SX HMR** Locations

8.0 Locations

Subtopics 8.1 Front View 8.2 Rear View 8.3 Interior View

### **IBM PS/2 Model L40 SX HMR** Front View

# 8.1 Front View

- 1 Display (LCD)
- 2 Release Buttons
- 3 Contrast Control
- 4 Brightness Control
- 5 Power Switch
- 6 Diskette-Eject Button
- 7 Diskette Drive
	- 8 System-Status Display
	- 9 Numeric Keypad
- 10 Mouse
- 11 Keyboard
- 12 Top Cover
- 13 Economy Switch

### **IBM PS/2 Model L40 SX HMR** Rear View

8.2 Rear View

- 1 Power Jack<br>2 Pointing-De
- 2 Pointing-Device Connector
- 3 Parallel Connector
- 4 Serial Connector
- 5 Rechargeable Battery
	- 6 External PS/2 Display Connector
	- System-Expansion Connector
	- 8 Rear Panel
	- 9 Communication-Interface Connector for an Optional Serial Adapter or Internal Data/Fax Modem

## **IBM PS/2 Model L40 SX HMR** Interior View

8.3 Interior View

- 1 Display (LCD)
- 2 Rechargeable Battery
- 3 Diskette Drive
- 4 System Board
- 5 Speaker
- 6 Hard Disk Drive
- 7 Backup Battery
- 8 Standby Battery

PICTURE 38

Subtopics 8.3.1 System Board

## **IBM PS/2 Model L40 SX HMR** System Board

# 8.3.1 System Board

- 1 Suspend/Resume Switch<br>2 Backup Battery Connect
- 2 Backup Battery Connector<br>3 Battery Contacts
- Battery Contacts
- 4 Standby-Battery Connector
- 5 Diskette-Drive Connectors
	- 6 Display Power Connector
	- 7 Math Coprocessor<br>8 Memory-Module Cor
	- 8 Memory-Module Connector 1<br>9 Memory-Module Connector 2
	- 9 Memory-Module Connector 2<br>10 Speaker Connector
- 10 Speaker Connector
- 11 Keyboard connectors
	- 12 Jumper (password disable)<br>13 Switch-Assembly Connector Switch-Assembly Connector
	- 14 System-Status Display Connector
	-
	- 15 Option Connector<br>16 Hard Disk Drive ( 16 Hard Disk Drive Connectors<br>17 Display Signal Connectors
	- 17 Display Signal Connectors
	- 18 Suspend/Resume Switch Connector

### **IBM PS/2 Model L40 SX HMR** System-Status Display and Switches

8.4 System-Status Display and Switches